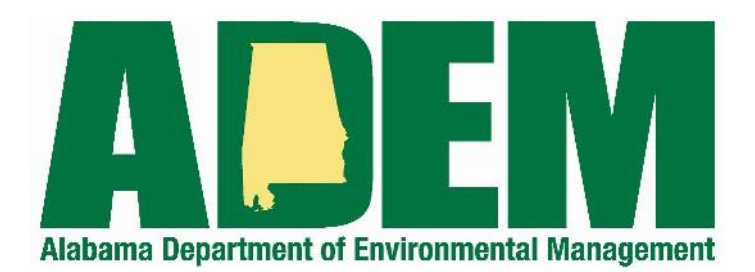

## **Electronic Drinking Water Reporting System (EDWRS)**

## **Quick Start Guide**

October 26, 2022

- 1. Navigate to the EDWRS public home page:<https://prd.adem.alabama.gov/edwrs>
- 2. Click Sign In
- 3. Accessing EDWRS via the ADEM Web Portal
	- a. Users with existing ADEM Web Portal Account\*
		- i. Enter email address and password for Web Portal account and click

\*Only users who previously worked with ADEM's AEPACS system are likely to have a Web Portal Account. Most current eDWRS users will likely need to create an account.

- b. Users without an existing ADEM Web Portal Account\*
	- i. Click "Start here" to create a new account
	- ii. Enter the required information and click
	- iii. Open the confirmation email in your inbox and click the link to confirm your email
	- iv. Complete the rest of the required information, including the security questions

Register and click

- v. You will be returned to the home Screen, click, sign In and enter your new credentials
- vi. In the Web Portal Home, Navigate to My Application  $\rightarrow$  EDWRS in the left menu.

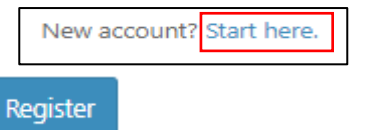

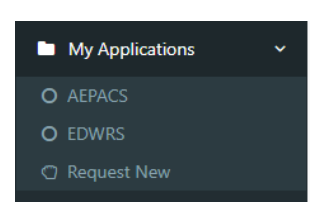

Login

## 4. Account Linking for Initial Access

- a. First Time Users
	- i. Click New Account
	- ii. Select the type of entity you are representing Lab or Water System
	- iii. Select the specific organization from the dropdown menu
	- iv. Select the level of Permission you are requesting
	- v. Click Request Account
	- vi. The request will be sent to ADEM staff and any administrators that exist for the organization selected to be approved.
- b. Existing eDWR Users
	- Account Recovery i. Click
	- ii. If the system recognizes your email address, it will present you with your existing eDWR profile information and if it is correct, click **Link Account**
	- iii. If the system does not recognize your email address, it is recommended you Create a New Account by following the steps in 4.a
- 5. Using EDWRS

Once an account has been linked or a request for access has been approved, the user will have access to all functions for which they are approved. See the full [User's Guide](https://prd.adem.alabama.gov/edwrs/references/userguide/) for more details.

## **User's Guide EDWRS**

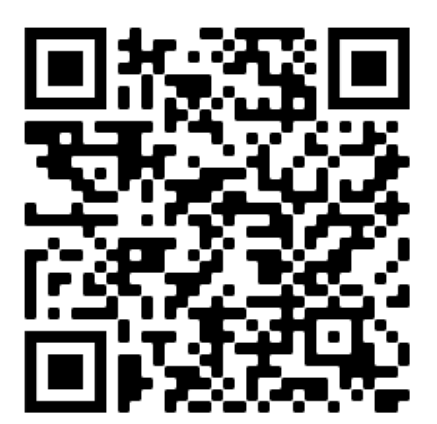

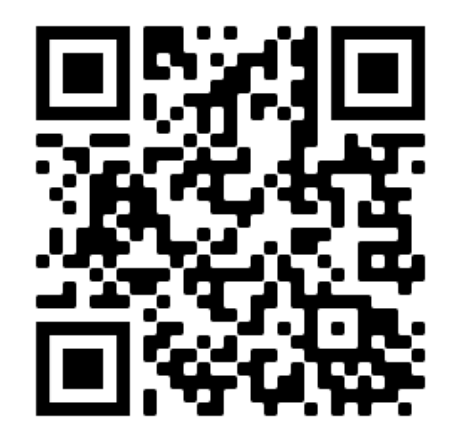